# User Manual

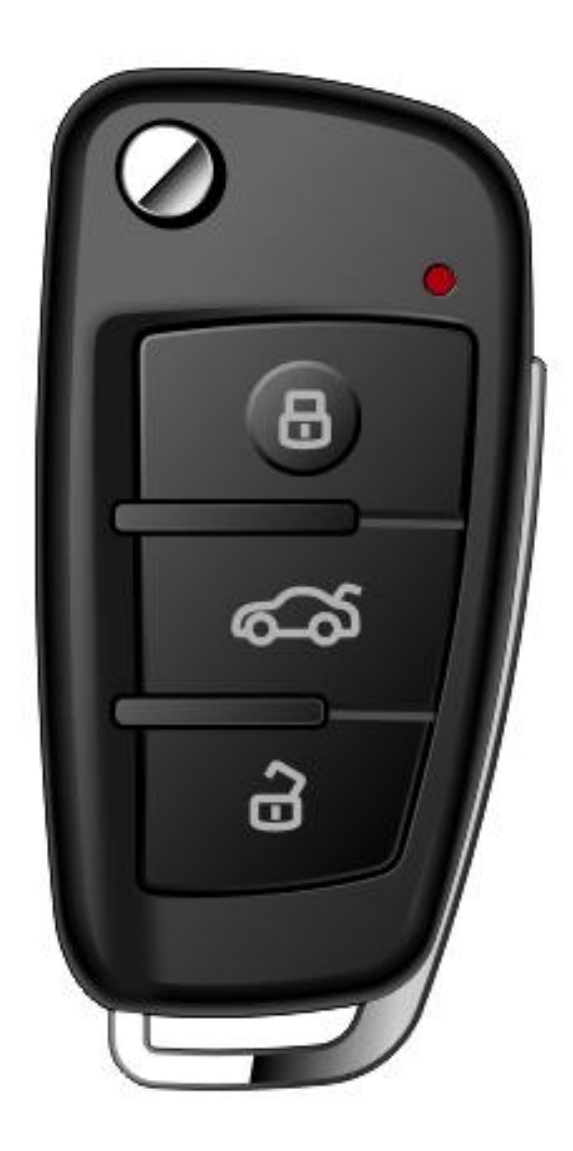

## **Device Features**

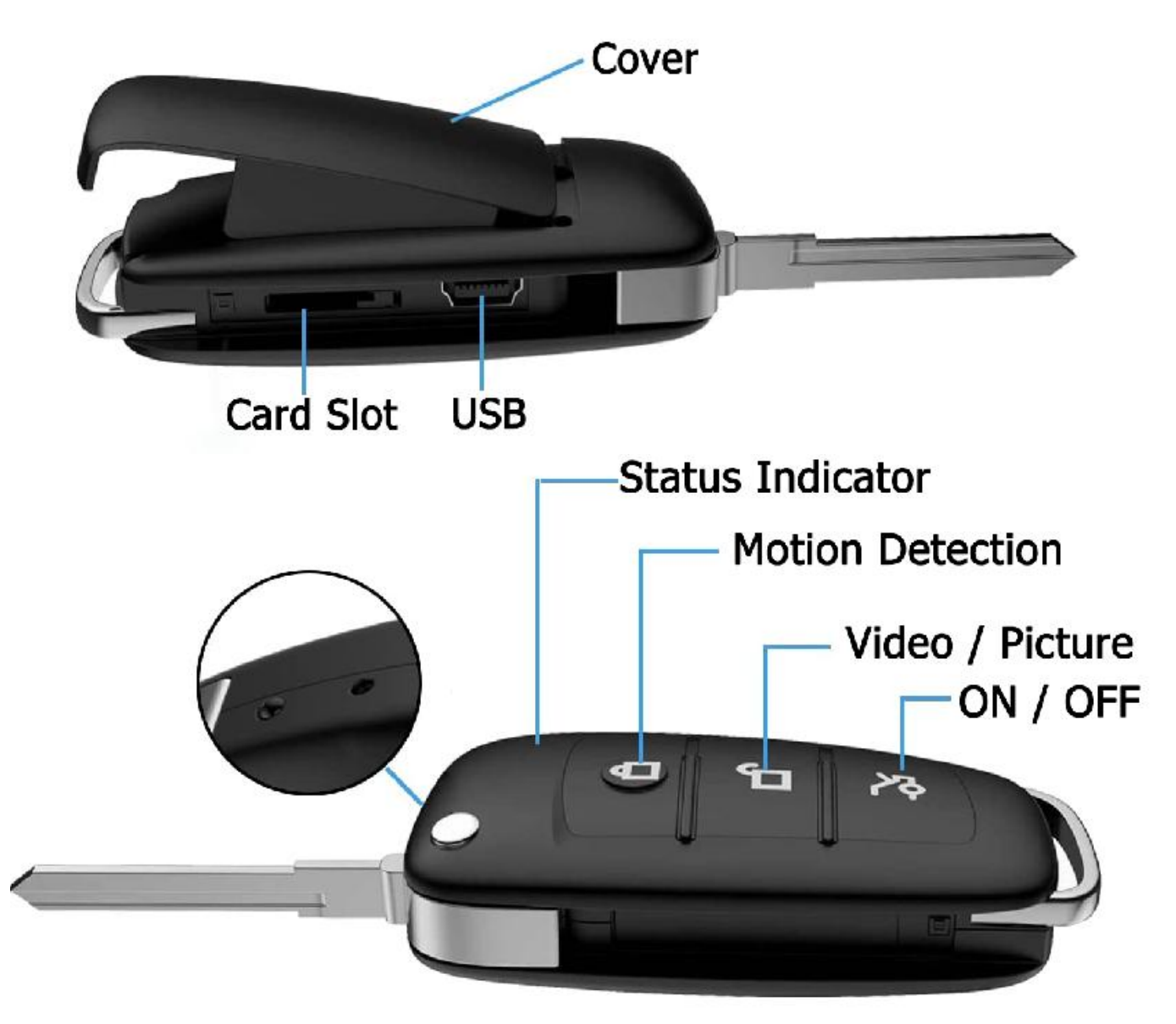

## **Brief introduction of buttons**

#### **ON/OFF Button** ( )

Hold it for 2 seconds to power on/off the camera.

#### **Video/Photo Button** (  $\Box$  )

Press once to take a photo in standby mode; Hold for 2 seconds to record a video in standby mode.

## **Motion Detection Button** (  $\oplus$  )

Press once to turn on/off motion detection in standby mode; Hold for 2 seconds to turn on/off the IR night vision light.

# **Charging Before Using**

- 1. Use AC adapter (not included) and provided USB cable to charge the device.
- 2. The indicator light will flash red when charging.
- 3. Red LED will be off when the camera is fully charged.

# **Insert A Micro SD Card**

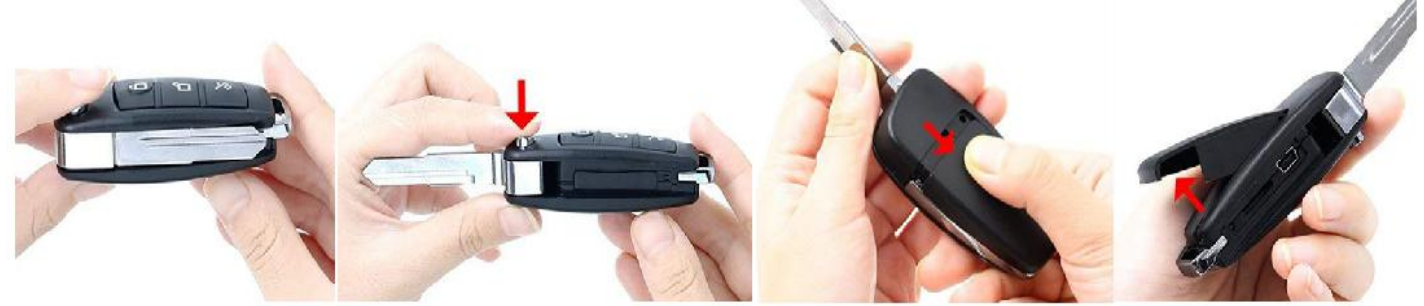

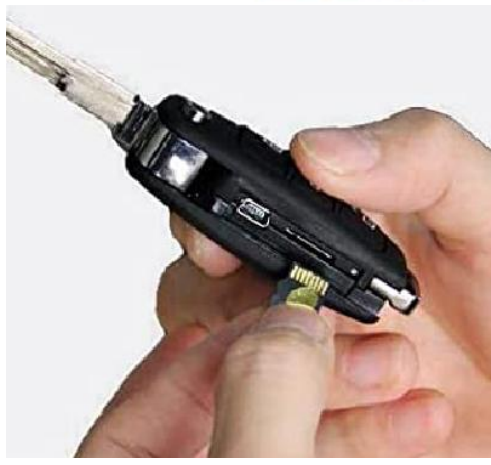

1. Insert the card into the slot like shown in the picture, and please pay attention to the card orientation. Make sure it is inserted properly in the slot before using.

2. Maximum support **128 GB** card.

# **Camera Instruction**

## **Power ON & Power OFF**

1. Power ON: Hold the **ON/OFF Button** (  $\sum$  ) for 2 seconds to power on the device, wait for 5 seconds, the red light is on, camera goes to the standby mode.

2. Power OFF: Hold the **ON/OFF Button** (  $\sum$  ) for 2 seconds, all the LEDs go off, then the camera's powered off.

NOTE: Device will be shut off if no any operations in standby mode for over 1 minute.

#### **Photographing**

1. Turn device ON, LED will light RED and enter standby mode.

2. Click the **Video/Photo Button**  $(\Box)$  once to take a photo, RED light flashes once, the camera returns to standby mode.

## **Continuous Video Recording**

1. Turn device ON, LED will light RED and enter standby mode.

2. Hold the **Video/Photo Button** ( $\Box$ ) for 2 seconds, LED flashes RED for 2 times, then record video.

3. Click the **Video/Photo Button** ( $\Box$ ) once to stop recording and save data, the camera returns to standby mode.

NOTE: The video files are in AVI format, please check if your player supports AVI or not. VLC Media Player is highly recommended.

## **Motion Detection Video Recording**

1. Turn device ON, LED will light RED and enter standby mode.

2. Click the **Motion Detection Button**  $(\bigcap)$  once, Red and Blue lights flash 6 times at the same time and then go out, the device enters the motion detection recording mode.

3. Once moving object is detected, the camera will automatically start to record video, and the RED light and BLUE light flash alternately.

4. Click the **Motion Detection Button** ( $\bigcap$ ) once to stop and save data, the camera returns to standby mode.

## **Night Vision**

1. In any mode, hold the **Motion Detection Button** ( $\bigoplus$ ) for 2 seconds to turn on the night vision lamps.

2. Hold the **Motion Detection Button**  $(\bigcap)$  for 2 seconds to turn off the night vision lamps.

NOTE: For hidden purposes, there is no indicator to indicate whether turn on the infrared lights or not. But you can use your phone's frontfacing camera to check if the night vision lights are on.

# **Time Setting & Viewing Files**

You can plug it directly into your PC or laptop by using the included USB cable. Or remove the card from the device, insert the card into a card reader and read the card reader on your computer.

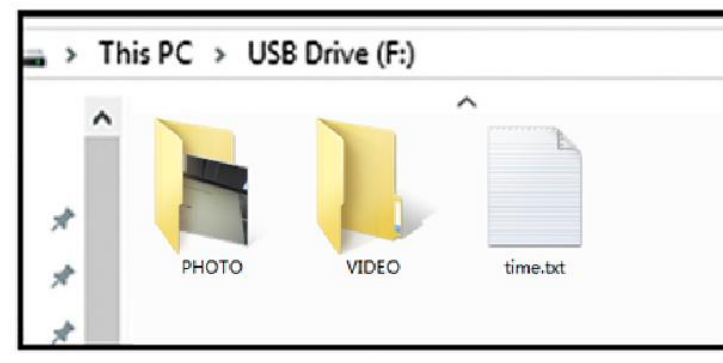

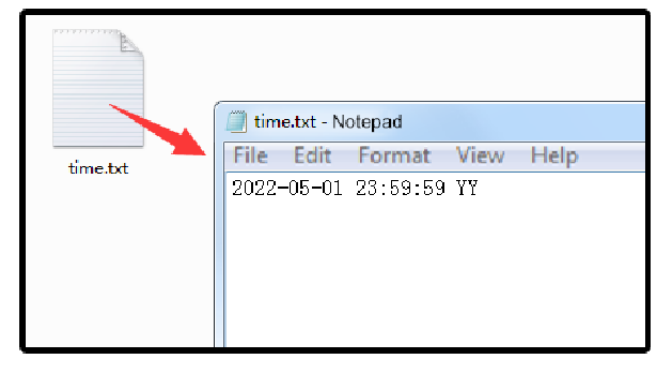

## **To Set the Timestamp:**

- Open the "time.txt" file on your computer, revise the existing setting to the desired time in **YYYY-MM-DD- HH:MM:SS YY** format.
- Save the file. Disconnect device from the computer, turn it on, the time setting will take effect.

**YY** at the end:

▪The first "**Y**" means display the time stamp, if you want to hide the stamp, change the "**Y**" to "**N**".

▪The second "**Y**" means loop recording, new recordings will automatically overwrite the oldest recordings when the memory card is full, if you do not need loop recording, change the "**Y**" to "**N**".

#### **To View Files:**

▪To view video files, check the folder "VIDEO".

▪To view photo files, check the folder "PHOTO".

## **NOTE:**

•The video files are in AVI format, please check if your media player supports AVI. VLC Media Player is highly recommended.

▪It doesn't support Chromebook, you will hear sound without any images if you use it to play the video files.

▪Please try another computer USB port or check the card via a card reader, if the computer can't read the item.

# **How to RESET**

When the device crashes or fails to work, please reset it. Hold the **Video/Photo Button**  $(\Box)$  and then click the **ON/OFF Button**  $(\Box)$ once to restore factory settings

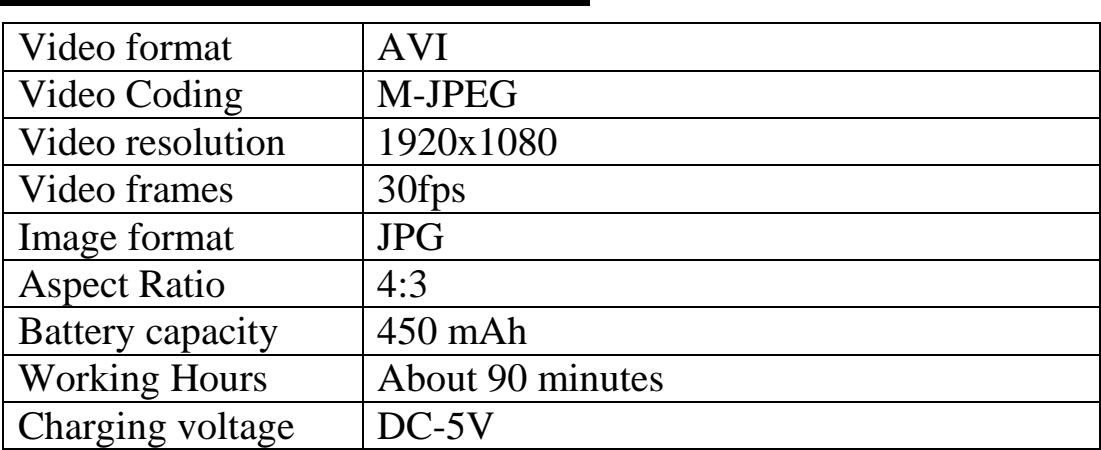

# **Technical Specifications**